Trusted Postgres Architect Deploying Postgres with Infrastructure as Code

Boriss Mejías Senior Solutions Architect Air Guitar Player

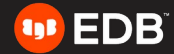

Trusted Postgres Architect Deploying Postgres with Infrastructure as Code

Boriss Mejías Holistic System Software Engineer Air Guitar Player

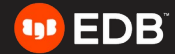

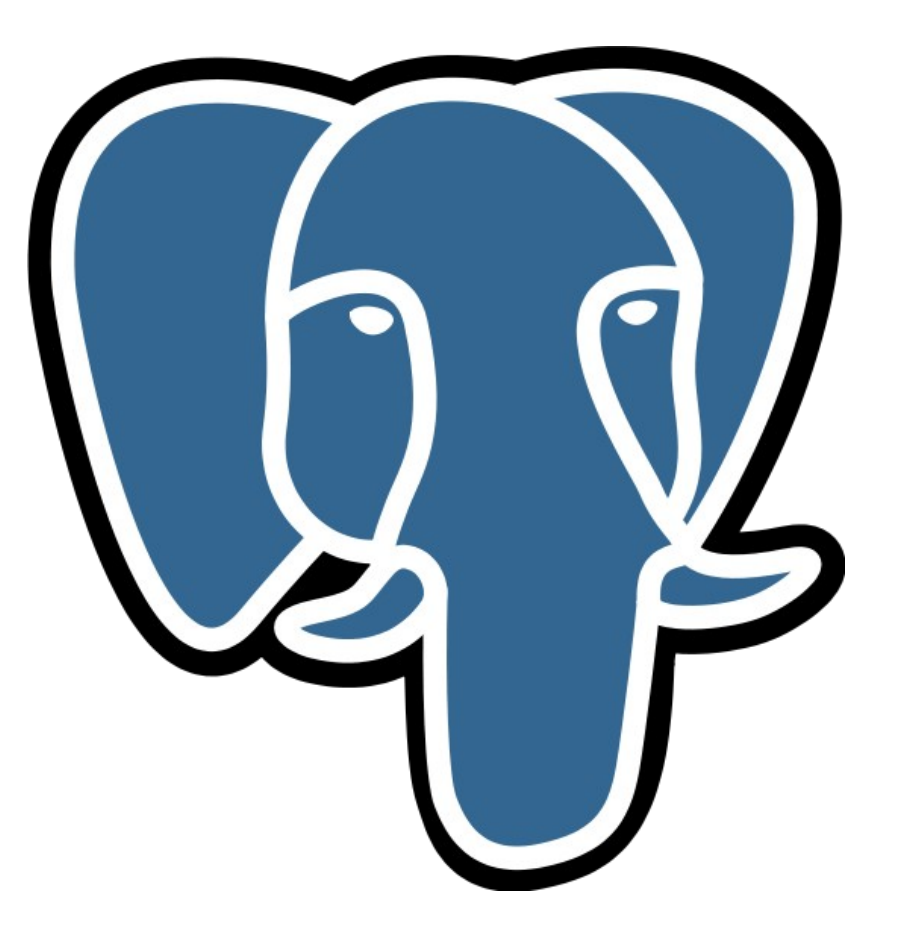

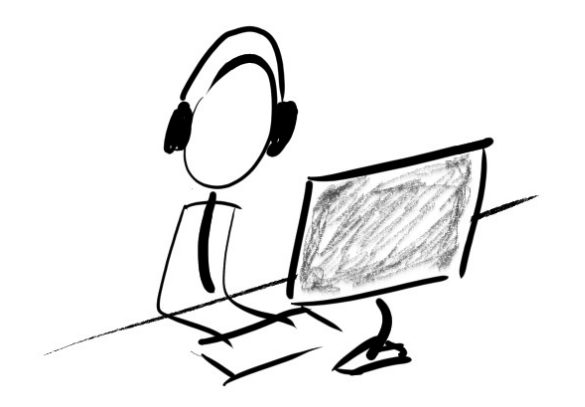

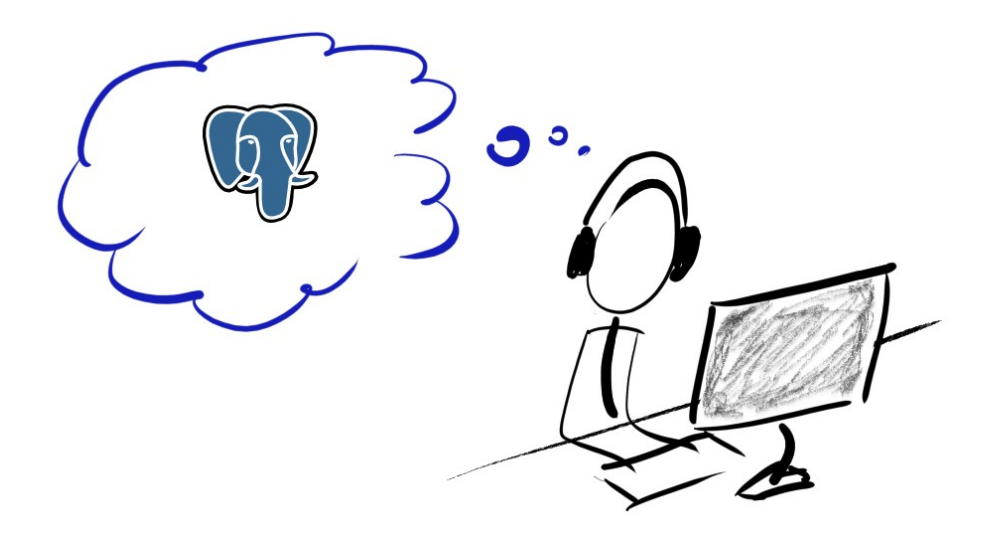

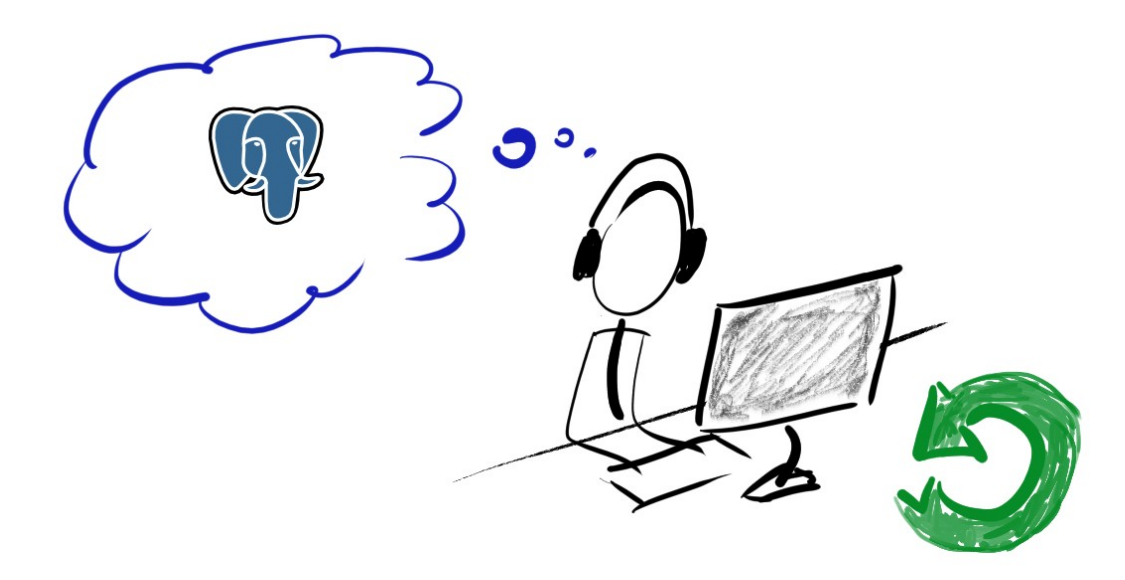

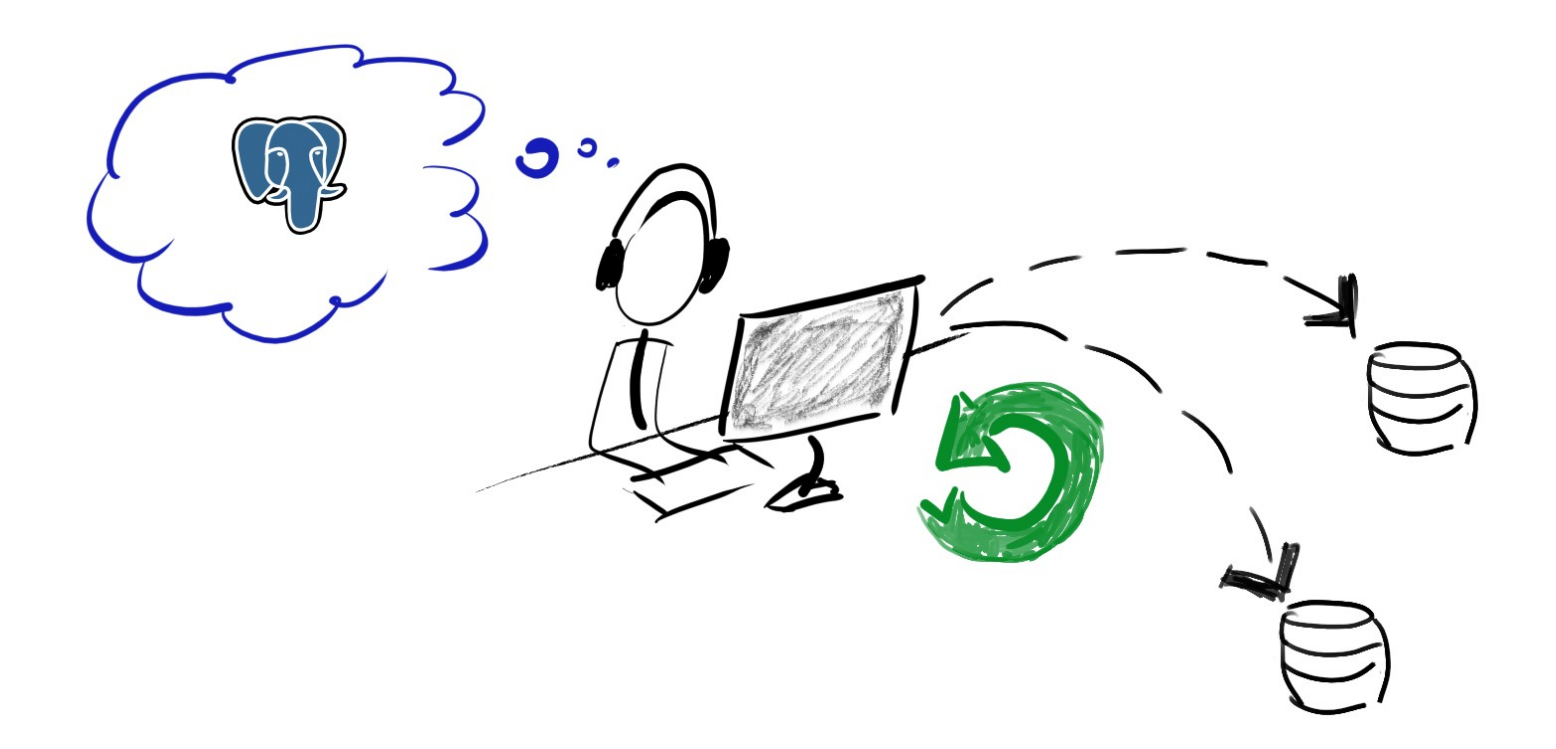

**Trusted Postgres Architect**

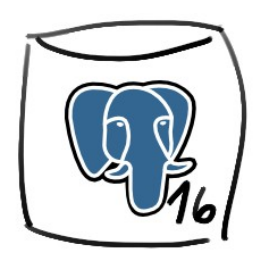

architecture: M1 cluster\_name: fosdem cluster\_tags: {}

 $-$ 

-- architecture: **M1** cluster\_name: fosdem cluster\_tags: {}

**cluster\_vars**: enable\_pg\_backup\_api: false failover\_manager: none postgres\_flavour: postgresql **postgres\_version**: '**16**' preferred\_python\_version: python3 use volatile subscriptions: true

```
---
architecture: M1
cluster_name: fosdem
cluster_tags: {}
```
**cluster\_vars**: enable\_pg\_backup\_api: false failover\_manager: none postgres\_flavour: postgresql **postgres\_version**: '**16**' preferred\_python\_version: python3 use volatile subscriptions: true

**locations**:

- Name: brussels

```
---
architecture: M1
cluster_name: fosdem
cluster tags: \{ \}
```
#### **cluster\_vars**:

 enable\_pg\_backup\_api: false failover\_manager: none postgres\_flavour: postgresql **postgres\_version**: '**16**' preferred\_python\_version: python3 use volatile subscriptions: true

#### **locations**:

- Name: brussels

#### **instance\_defaults**: image: tpa/debian:11

**platform: docker**

```
 vars:
```
ansible\_user: root

```
---
architecture: M1
cluster_name: fosdem
cluster tags: \{ \}
```
#### **cluster\_vars**: enable\_pg\_backup\_api: false failover\_manager: none postgres\_flavour: postgresql **postgres\_version**: '**16**' preferred\_python\_version: python3 use volatile subscriptions: true

#### **locations**:

- Name: brussels

#### **instance\_defaults**: image: tpa/debian:11 **platform: docker** vars: ansible\_user: root

**instances**: - Name: **ulb** location: **brussels** node: 1 **role**: - **primary**

\$ tpaexec provision fosdem

\$ tpaexec provision fosdem \$ tpaexec deploy fosdem

\$ tpaexec provision fosdem \$ tpaexec deploy fosdem

\$ ssh -F ssh\_config ulb

```
TPA executable - tpaexec
```
\$ tpaexec provision fosdem \$ tpaexec deploy fosdem

```
$ ssh -F ssh_config ulb
root@ulb:~# sudo -u postgres psql
```

```
TPA executable - tpaexec
```
\$ tpaexec provision fosdem \$ tpaexec deploy fosdem

```
$ ssh -F ssh_config ulb
root@ulb:~# sudo -u postgres psql
psql (16.1 (Debian 16.1-1.pgdg110+1))
Type "help" for help.
```
postgres=#

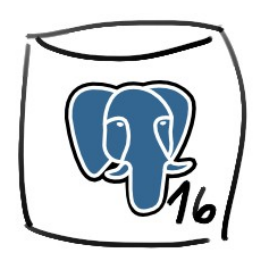

slowik -> admin

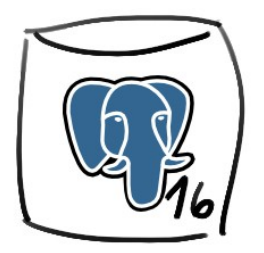

 $owmed$  adalove lace  $\rightarrow$  approximate  $\rightarrow$  approximate  $\rightarrow$  approximate  $\rightarrow$  approximate  $\rightarrow$  approximate  $\rightarrow$ 

cluster vars:

failover\_manager: none postgres\_version: '16'

cluster vars: failover\_manager: none postgres\_version: '16' postgres\_users:

- username: slonik generate\_password: true role\_attrs:
	- superuser

cluster vars: failover\_manager: none postgres\_version: '16' postgres\_users:

- username: slonik generate\_password: true role attrs:
	- superuser
- username: adalovelace generate\_password: true

**cluster\_vars**: failover\_manager: none postgres\_version: '16' **postgres\_users**:

- username: **slonik** generate\_password: true role\_attrs:
	- **superuser**
- username: **adalovelace** generate\_password: true **postgres\_databases**:
	- name: **fosdemdb** owner: **adalovelace**

\$ tpaexec provision fosdem \$ tpaexec deploy fosdem

\$ tpaexec show-password fosdem adalovelace

\$ tpaexec show-password fosdem adalovelace 8h#n4\*Bh@Rlo1UxTofe9Uscyy2xjSk\$u

\$ tpaexec show-password fosdem adalovelace 8h#n4\*Bh@Rlo1UxTofe9Uscyy2xjSk\$u

\$ psql -h 172.17.0.4 -p 5432 -U adalovelace -W Password:

 $owmed$  adalove lace  $\rightarrow$  approximate  $\rightarrow$  approximate  $\rightarrow$  approximate  $\rightarrow$  approximate  $\rightarrow$  approximate  $\rightarrow$ 

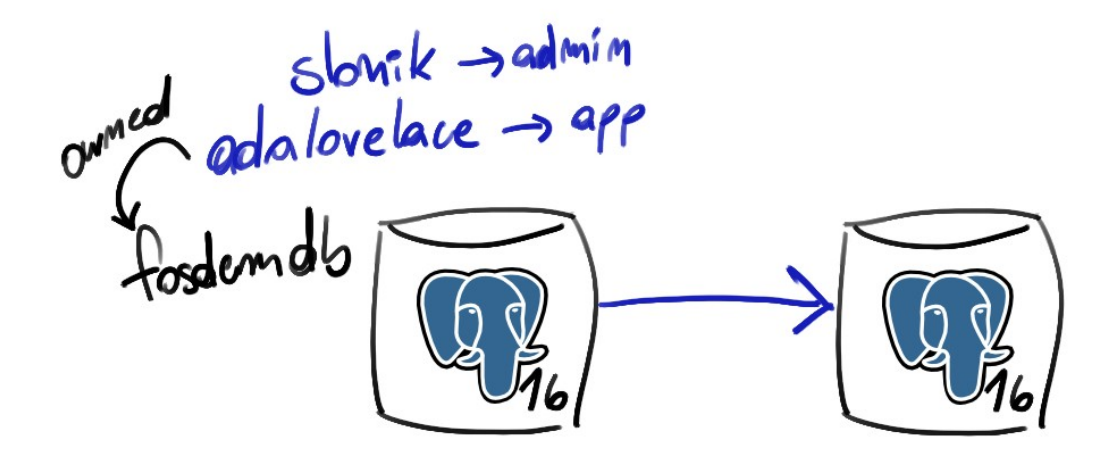

cluster vars:

failover\_manager: none postgres\_version: '16'

cluster vars: failover\_manager: repmgr postgres\_version: '16'

#### **cluster\_vars**:

 failover\_manager: **repmgr** postgres\_version: '16'

#### **instances**:

- Name: ulb location: brussels node: 1
	- role:
	- **primary**
```
cluster_vars:
```
 failover\_manager: **repmgr** postgres\_version: '16'

#### **instances**:

- Name: ulb location: brussels node: 1 role:
	- **primary**
- Name: vub location: brussels node: 2 role: - **replica**
	- **upstream**: ulb

\$ tpaexec provision fosdem \$ tpaexec deploy fosdem

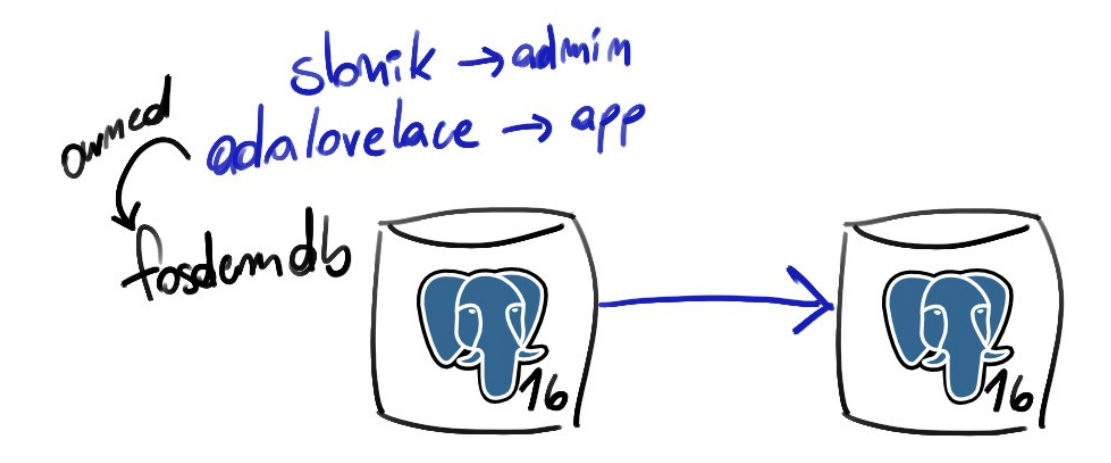

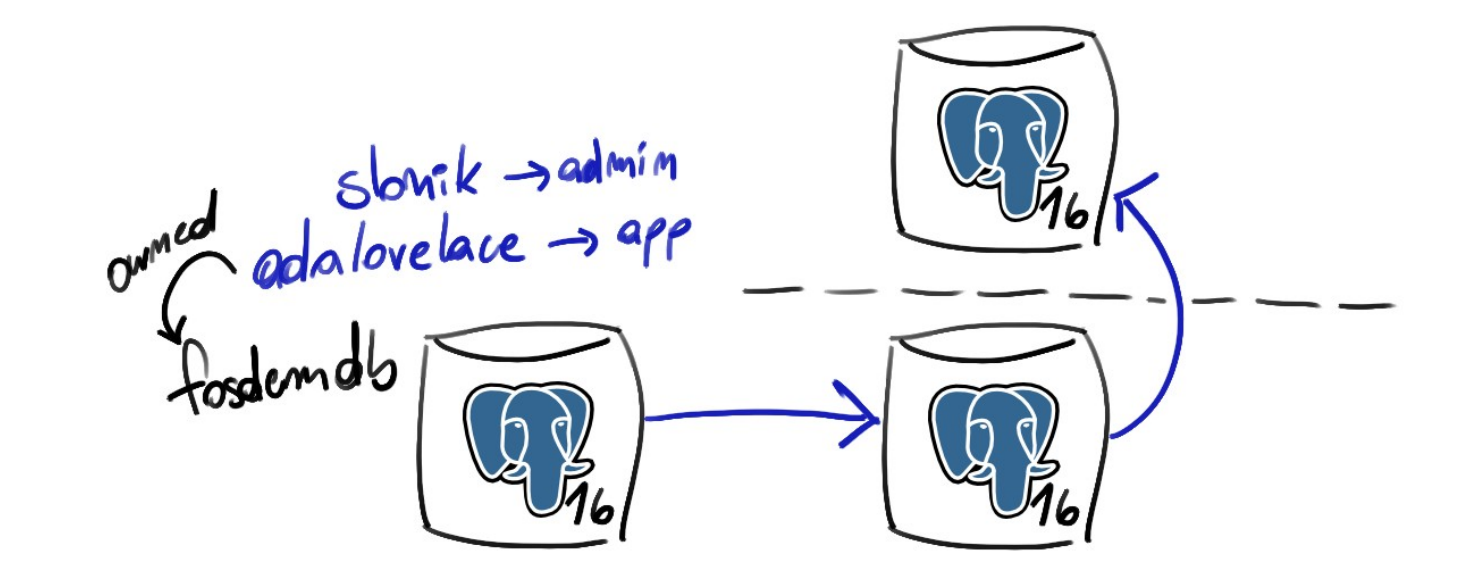

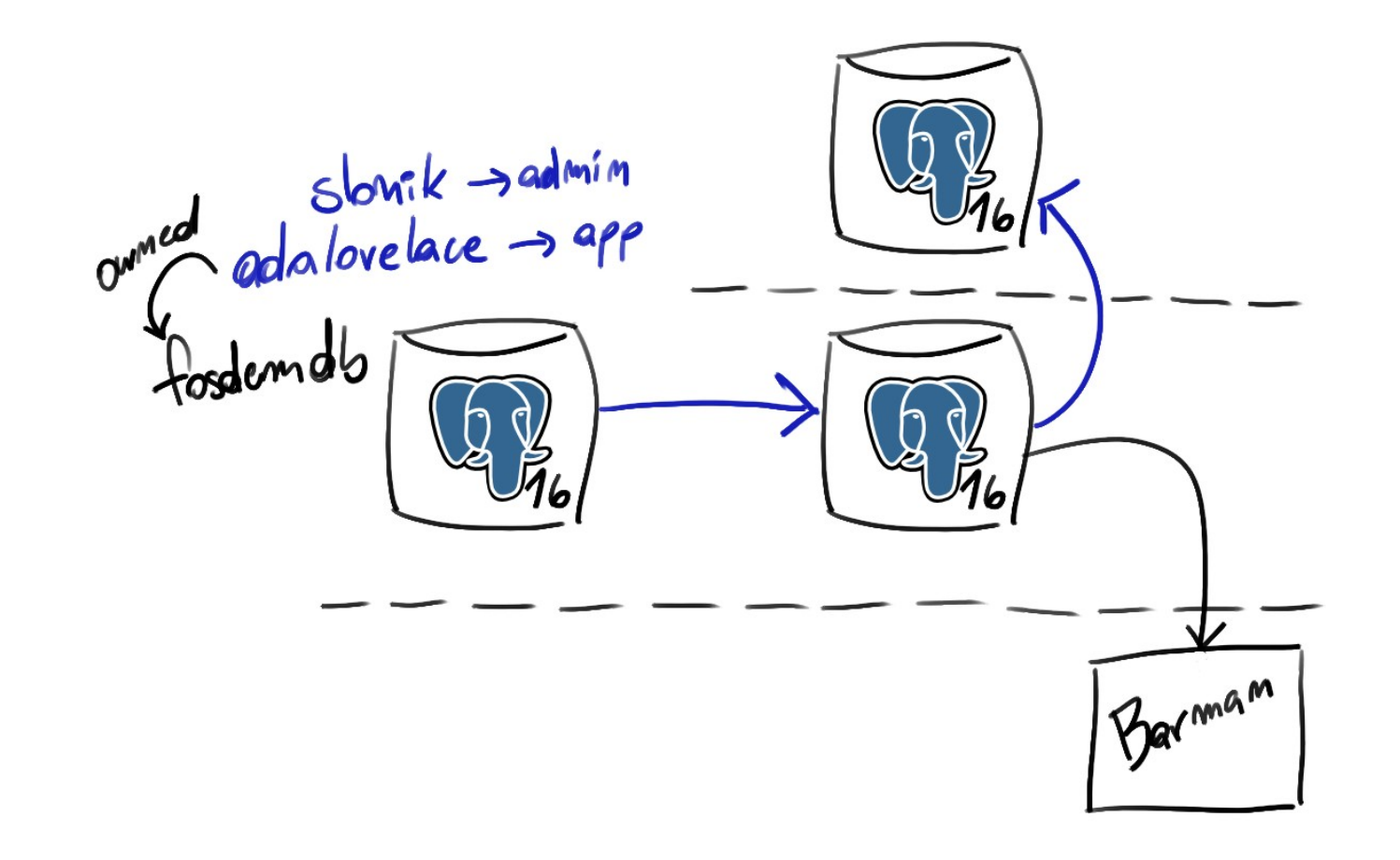

#### **locations:**

- Name: brussels

#### **instances**:

- Name: ulb location: brussels node: 1 role:
	- **primary**
- Name: vub location: brussels node: 2 role: - **replica**

**upstream**: ulb

#### **locations:**

- Name: brussels
- Name: vlaanderen

#### **instances**:

- Name: ulb location: brussels node: 1 role:
	- **primary**
- Name: vub location: brussels node: 2 role:
	- **replica upstream**: ulb

#### **locations:**

- Name: brussels
- Name: vlaanderen

#### **instances**:

- Name: ulb location: brussels node: 1 role:
	- **primary**
- Name: vub location: brussels node: 2 role: - **replica**

```
 upstream: ulb
```
- Name: achel location: vlaanderen node: 3 role: - **replica upstream**: vub

#### **locations:**

- Name: brussels
- Name: vlaanderen
- Name: wallonie

#### **instances**:

- Name: ulb location: brussels node: 1 role:
	- **primary**
- Name: vub location: brussels node: 2 role: - **replica**

```
 upstream: ulb
```
- Name: achel location: vlaanderen node: 3 role: - **replica upstream**: vub

#### **locations:**

- Name: brussels
- Name: vlaanderen
- Name: wallonie

#### **instances**:

- Name: ulb location: brussels node: 1 role:
	- **primary**
- Name: vub location: brussels node: 2 role: - **replica**
	- **upstream**: ulb
- Name: achel location: vlaanderen node: 3 role: - **replica**
	- **upstream**: vub
- Name: rochefort location: wallonie node: 4 role:
	- **barman**

#### **locations:**

- Name: brussels
- Name: vlaanderen
- Name: wallonie

#### **instances**:

- Name: ulb location: brussels node: 1 role:
	- **primary**
- Name: vub

 location: brussels node: 2 role: - **replica upstream**: ulb

- Name: achel location: vlaanderen node: 3 role: - **replica upstream**: vub - Name: rochefort location: wallonie node: 4
	- role:
	- **barman**

#### **locations:**

- Name: brussels
- Name: vlaanderen
- Name: wallonie

#### **instances**:

- Name: ulb location: brussels node: 1 role:
	- **primary**
- Name: vub **backup**: rochefort location: brussels node: 2 role: - **replica**

**upstream**: ulb

 location: vlaanderen node: 3 role: - **replica upstream**: vub - Name: rochefort location: wallonie node: 4 role:

- Name: achel

- **barman**

\$ tpaexec provision fosdem \$ tpaexec deploy fosdem

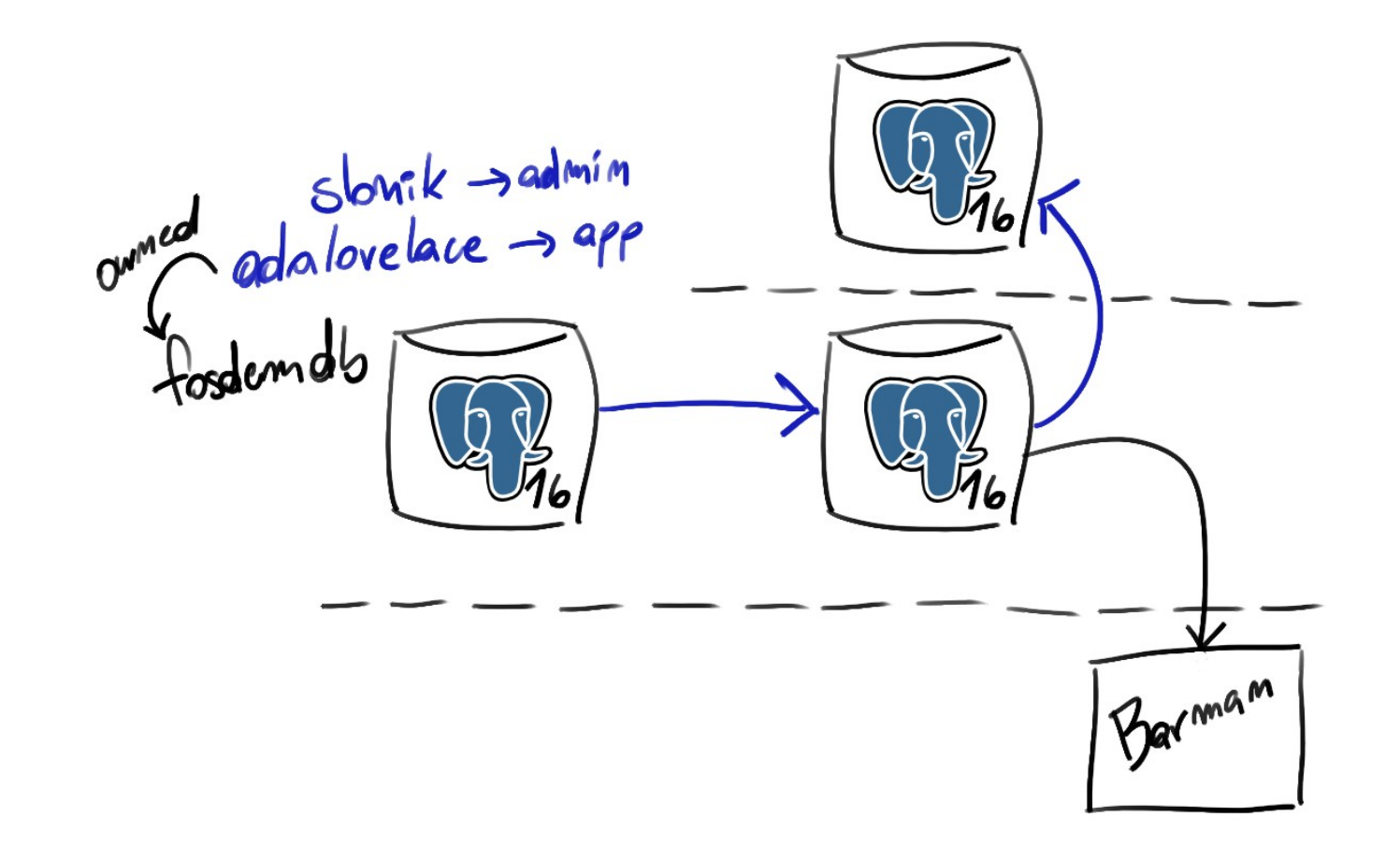

\$ tpaexec provision fosdem \$ tpaexec deploy fosdem

- \$ tpaexec provision fosdem
- \$ tpaexec deploy fosdem

- \$ tpaexec configure fosdem --architecture M1 --postgresql \
	- --postgres-version 16 \ --platform docker --os Debian \
	- --failover-manager repmgr
- \$ tpaexec provision fosdem
- \$ tpaexec deploy fosdem

- \$ tpaexec configure fosdem --architecture M1 --postgresql \
	- --postgres-version 16 \
	- --platform **docker** --os Debian \
	- --failover-manager repmgr
- \$ tpaexec provision fosdem
- \$ tpaexec deploy fosdem

- \$ tpaexec configure fosdem --architecture M1 --postgresql \
	- --postgres-version 16 \ --platform **bare** --os Debian \
	- --failover-manager repmgr
- \$ tpaexec provision fosdem
- \$ tpaexec deploy fosdem

- \$ tpaexec configure fosdem
- --architecture M1 --postgresql --postgres-version 16 --platform aws --os Debian --failover-manager repmgr
- \$ tpaexec provision fosdem
- \$ tpaexec deploy fosdem

Tpgerec Architecture<br>Platform Contigure  $7001500$ Deploy

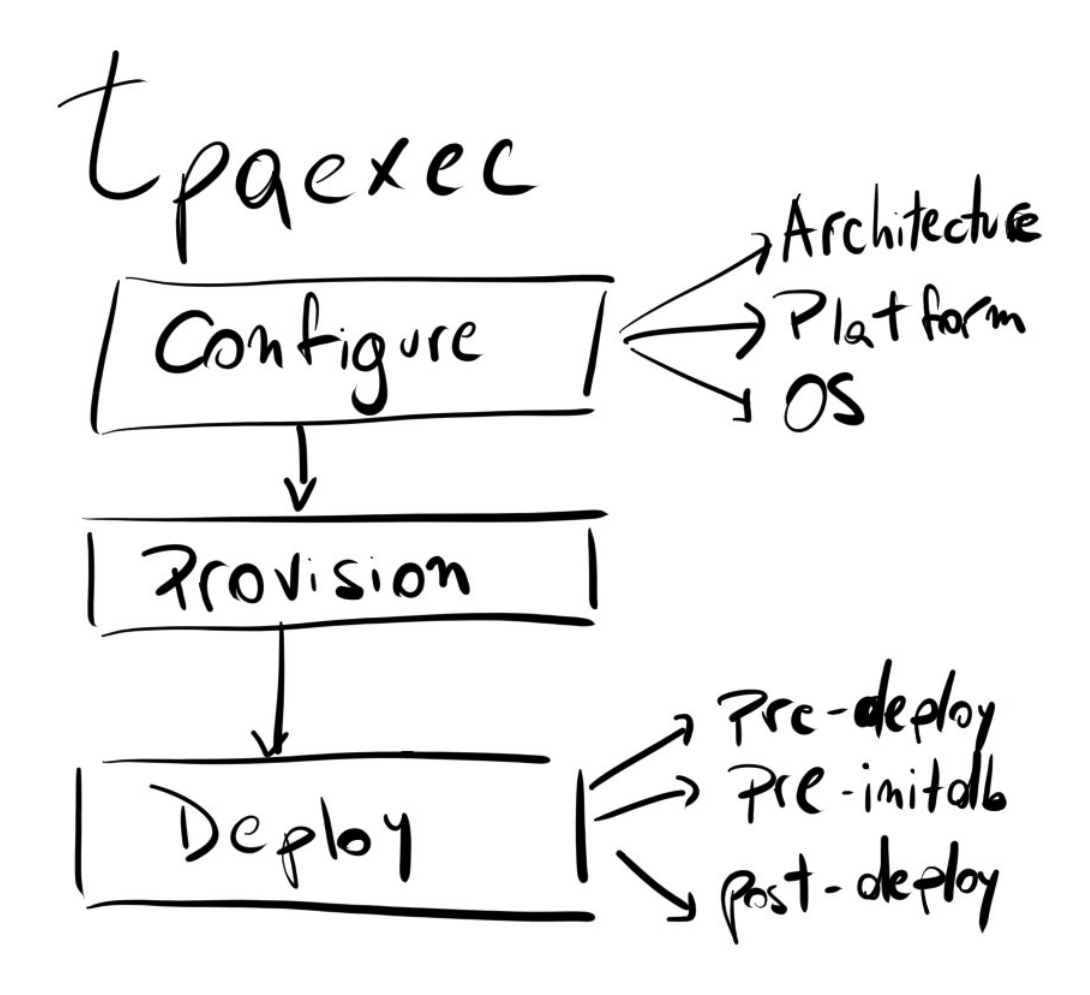

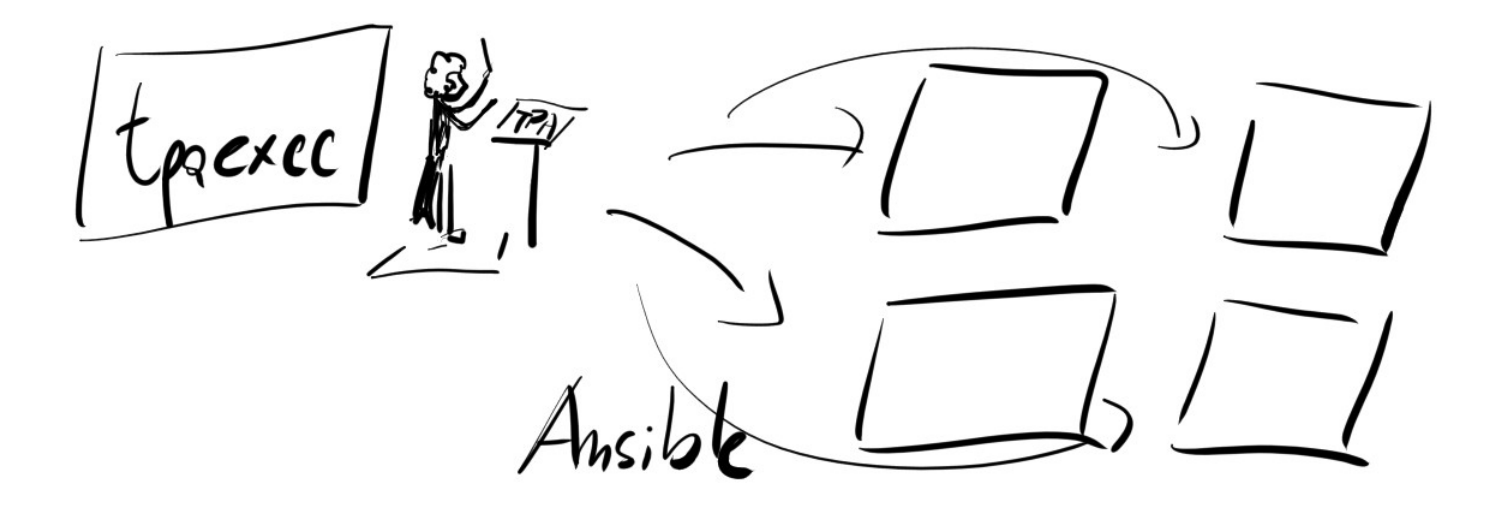

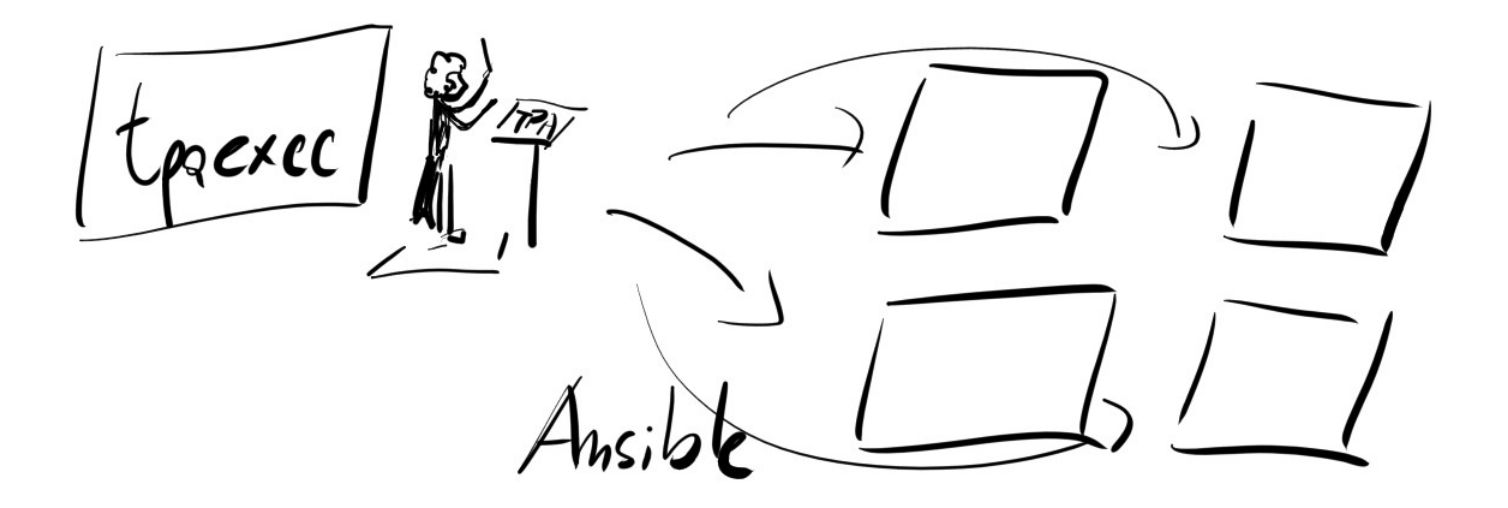

Victual Machines

AWS (reed that's)

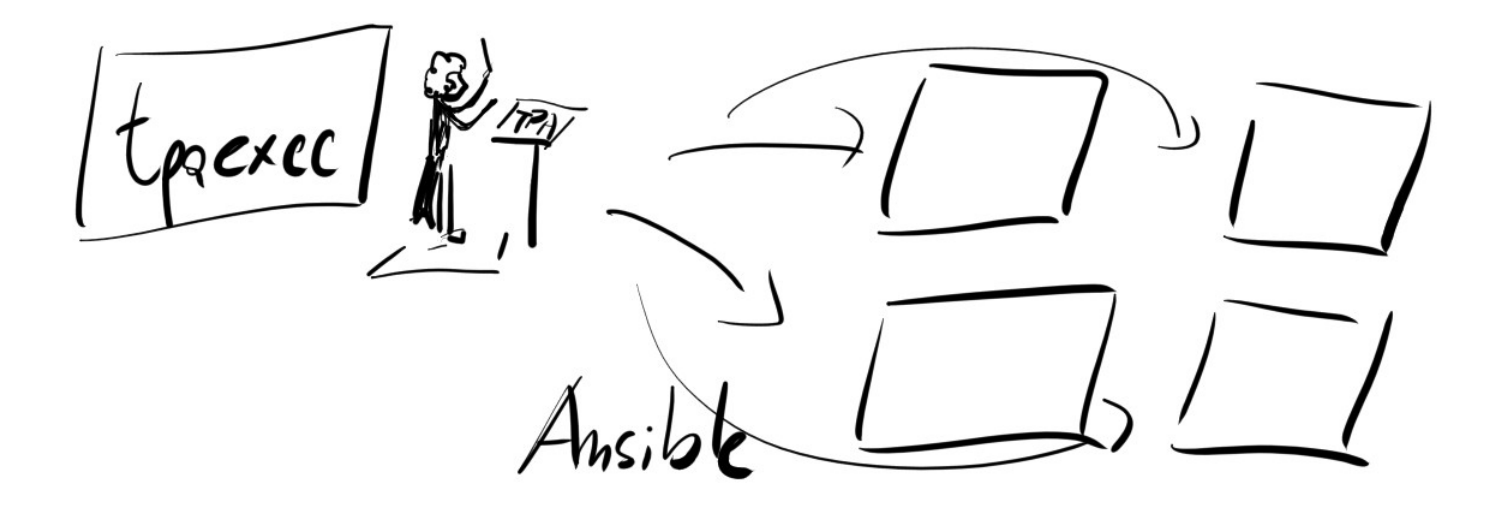

Virtual Machines

Bare<br>Metal P 侵

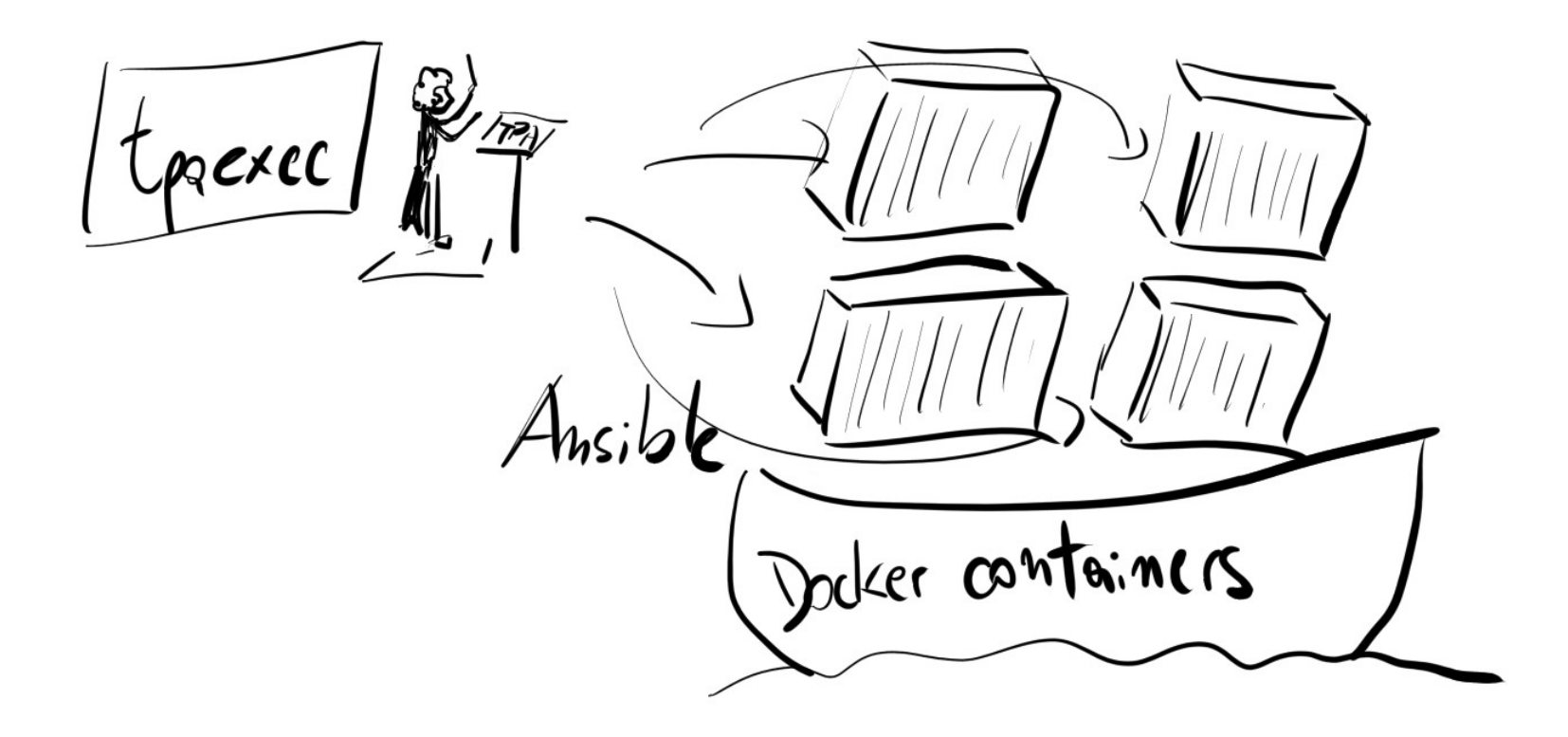

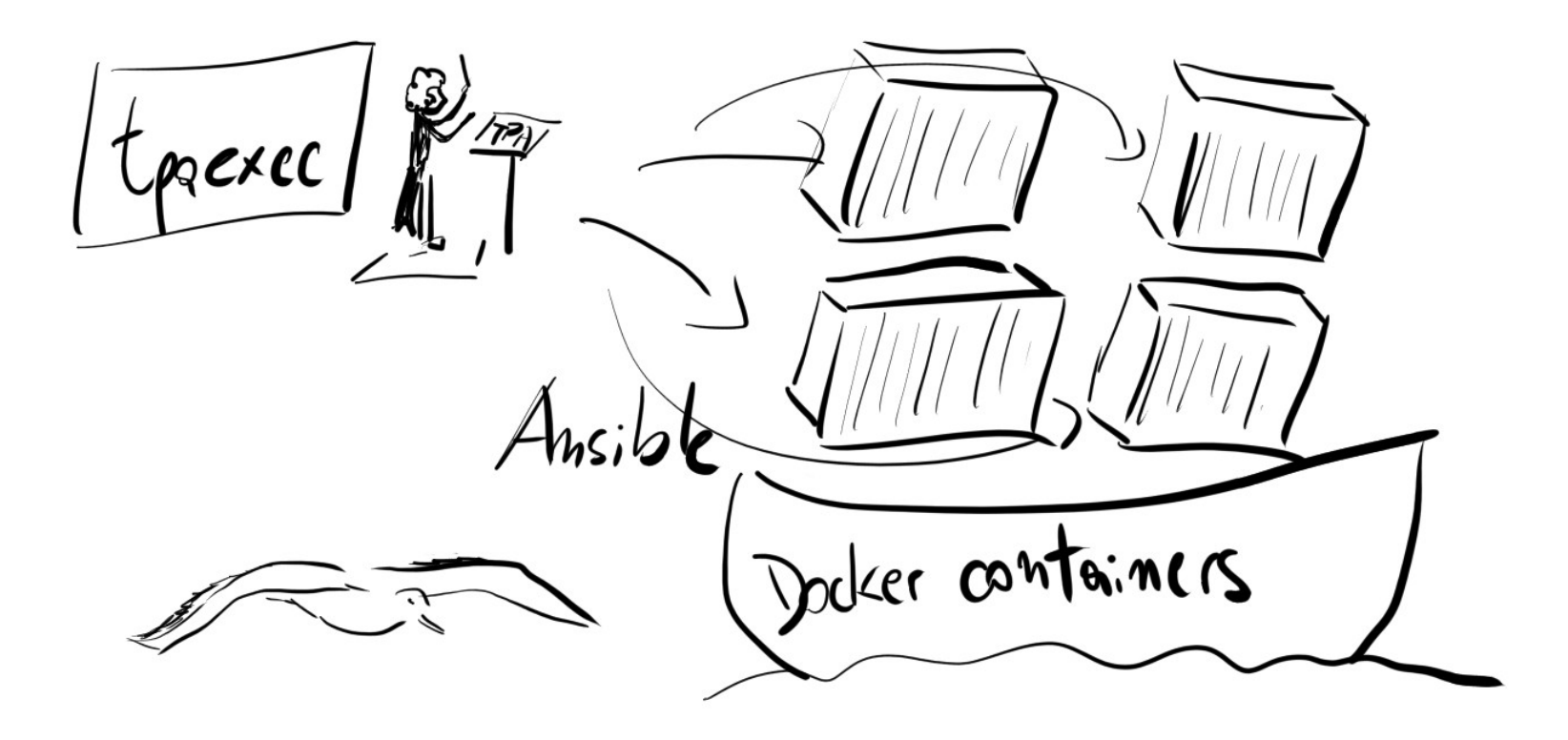

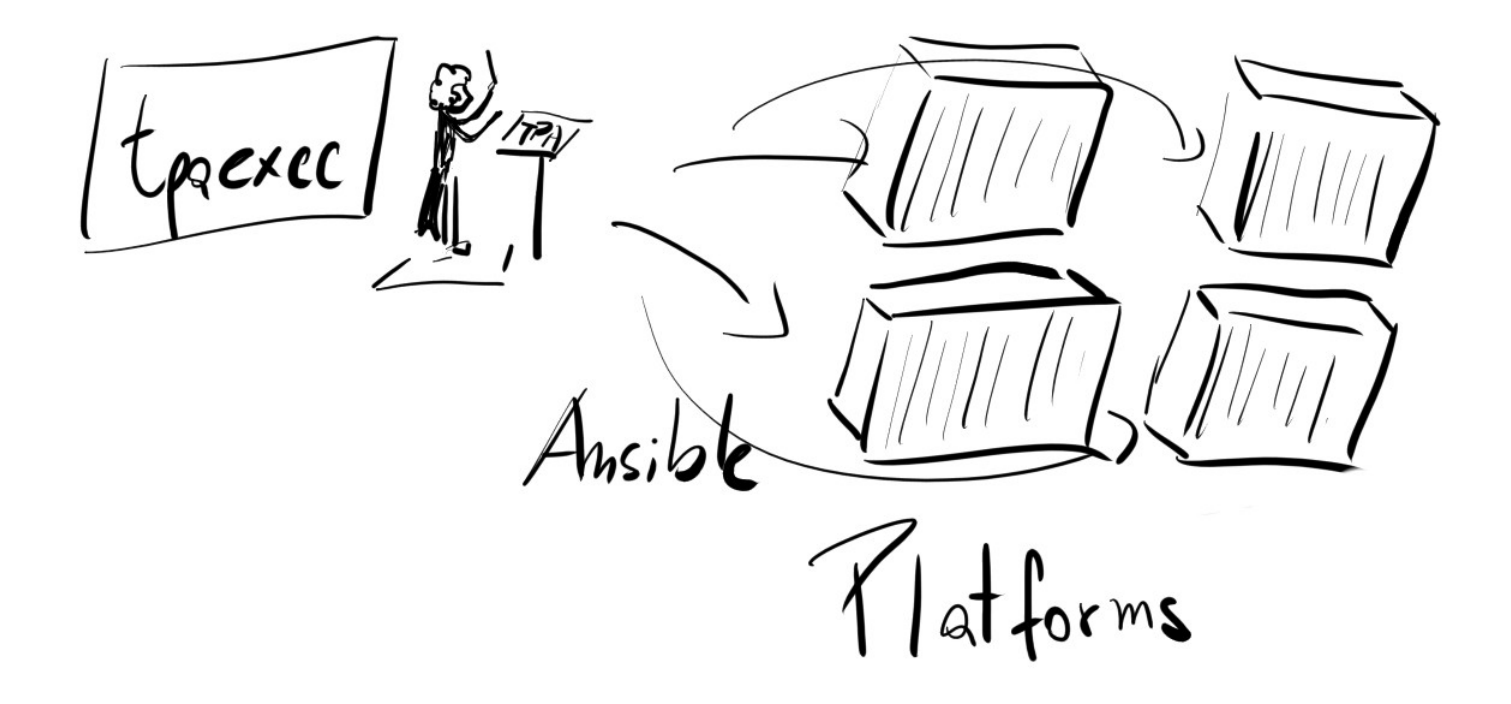

Code: https://github.com/enterprisedb/tpa.git License: GPLv3 Documentation:

https://www.enterprisedb.com/docs/tpa/latest/

# Infrastructure as Code

# Infrastructure as Code Good for tests and production

Infrastructure as Code Good for tests and production Document your deployment

Infrastructure as Code Good for tests and production Document your deployment Deployment and Maintenance

Infrastructure as Code Good for tests and production Document your deployment Deployment and Maintenance Open Source

Boriss Mejías tchorix@gmail.com boriss.mejias@enterprisedb.com @tchorix@mastodon.world

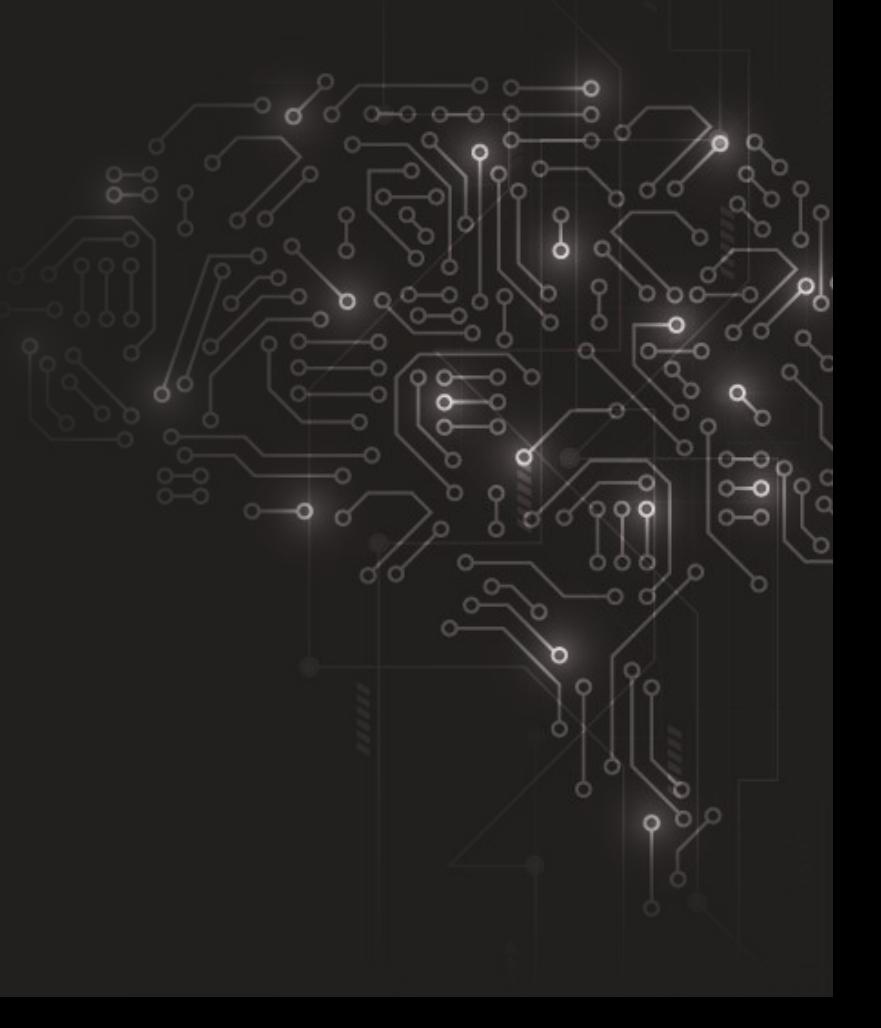

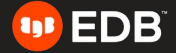
## Thank you! Hail Slonik

Boriss Mejías tchorix@gmail.com boriss.mejias@enterprisedb.com @tchorix@mastodon.world

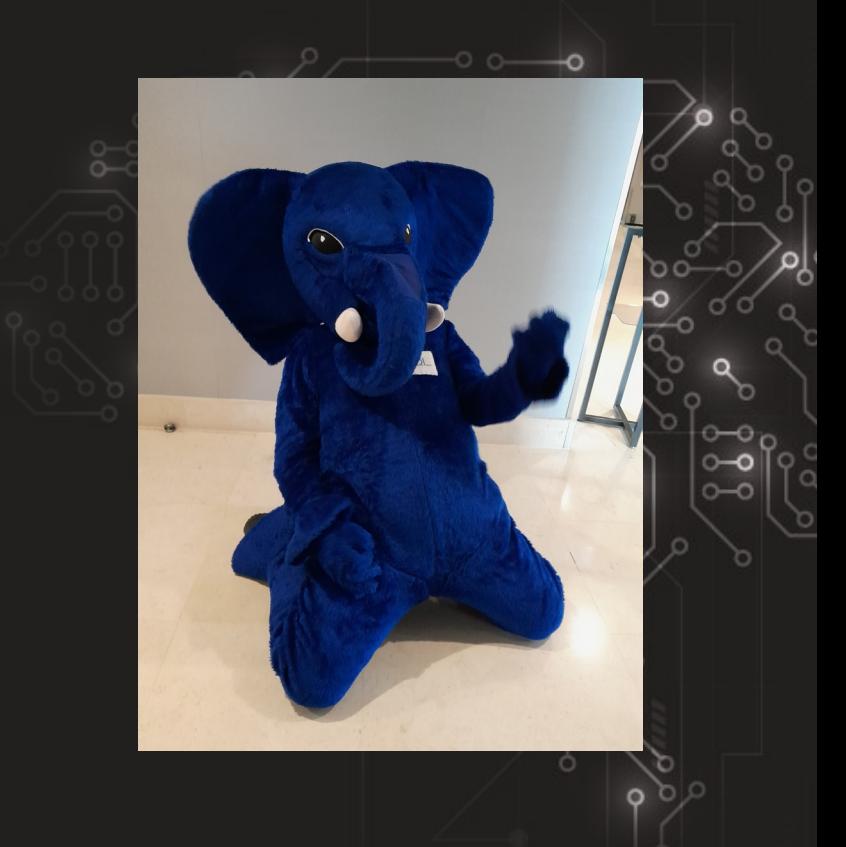

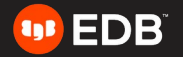